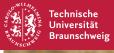

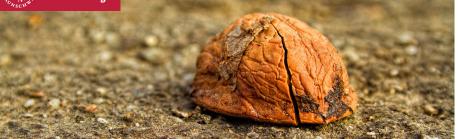

### **Bachelor Thesis**

The Nut Shell - A Framework for Creating Interactive Command Line Tutorials

#### Sebastian Morr

2013-11-27

• Command line: Powerful, efficient user interface

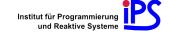

- Command line: Powerful, efficient user interface
- But: Steep learning curve

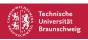

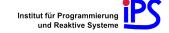

- Command line: Powerful, efficient user interface
- But: Steep learning curve
- Common teaching approach: Static text. Inflexible!

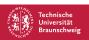

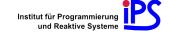

- Command line: Powerful, efficient user interface
- But: Steep learning curve
- Common teaching approach: Static text. Inflexible!
- This thesis: More direct, interactive teaching approach

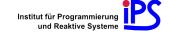

- Command line: Powerful, efficient user interface
- But: Steep learning curve
- Common teaching approach: Static text. Inflexible!
- This thesis: More direct, interactive teaching approach

## Core idea

Interweave tutorial text with CLI output and react to user's commands, the system's state and output.

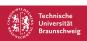

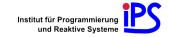

- Command line: Powerful, efficient user interface
- But: Steep learning curve
- Common teaching approach: Static text. Inflexible!
- This thesis: More direct, interactive teaching approach

## Core idea

Interweave tutorial text with CLI output and react to user's commands, the system's state and output.

Inspiration: Text adventures!

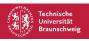

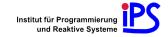

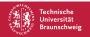

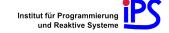

\$ cd kitchen

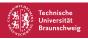

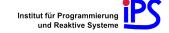

cd kitchen

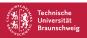

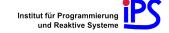

\$ cd kitchen ls

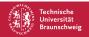

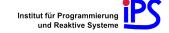

```
$ cd kitchen
$ ls
elephant fridge/
$
```

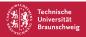

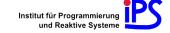

```
$ cd kitchen
$ ls
elephant fridge/
$ mv elephant fridge
```

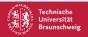

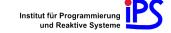

```
$ cd kitchen
$ ls
elephant fridge/
$ mv elephant fridge
```

```
[The elephant does not fit into the fridge]
```

Oh, it doesn't seem to be that easy. Can you find out how big the file is? The man page of ls will help you!

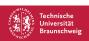

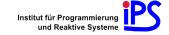

```
$ cd kitchen
$ ls
elephant fridge/
$ mv elephant fridge
```

[The elephant does not fit into the fridge]

Oh, it doesn't seem to be that easy. Can you find out how big the file is? The man page of ls will help you!

\$ ls

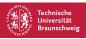

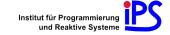

```
$ cd kitchen
$ ls
elephant fridge/
$ mv elephant fridge
   [The elephant does not fit into the fridge]
   Oh, it doesn't seem to be that easy. Can you find out how big
   the file is? The man page of ls will help you!
$ ls
elephant fridge/
```

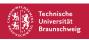

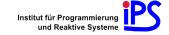

```
$ cd kitchen
$ ls
elephant fridge/
$ mv elephant fridge
```

[The elephant does not fit into the fridge]

Oh, it doesn't seem to be that easy. Can you find out how big the file is? The man page of ls will help you!

```
$ ls
elephant fridge/
$ man ls
```

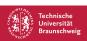

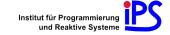

```
$ cd kitchen
$ ls
elephant fridge/
$ mv elephant fridge
```

[The elephant does not fit into the fridge]

Oh, it doesn't seem to be that easy. Can you find out how big the file is? The man page of ls will help you!

```
$ ls
elephant fridge/
$ man ls
```

[Display of the man page, skipped here]

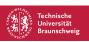

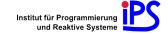

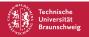

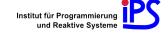

\$ ls -l elephant

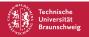

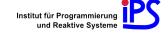

#### \$ ls -l elephant

-rw----- 1 seb users 10485760 27. Okt 22:25 elephant

Okay, about ten million bytes. Is has the option -sh to display that in a more comprehensible order of magnitude.

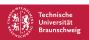

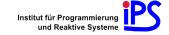

#### \$ ls -l elephant

-rw----- 1 seb users 10485760 27. Okt 22:25 elephant

Okay, about ten million bytes. Is has the option -sh to display that in a more comprehensible order of magnitude.

\$ ls -sh

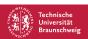

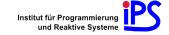

#### \$ ls -l elephant

-rw----- 1 seb users 10485760 27. Okt 22:25 elephant

Okay, about ten million bytes. Is has the option -sh to display that in a more comprehensible order of magnitude.

#### \$ ls -sh

10M elephant

10 megabytes? Indeed, the fridge isn't that large. We have to make the elephant smaller.

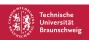

## Goal

Design, implementation, application and evaluation of a framework that allows the creation of command line tutorials with this interactive teaching approach: The *Nut Shell*.

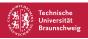

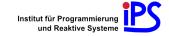

## Goal

Design, implementation, application and evaluation of a framework that allows the creation of command line tutorials with this interactive teaching approach: The *Nut Shell*.

### Outline

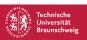

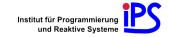

## Goal

Design, implementation, application and evaluation of a framework that allows the creation of command line tutorials with this interactive teaching approach: The *Nut Shell*.

## Outline

1. Construct abstraction layer for uniform access to arbitrary CLIs

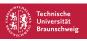

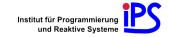

## Goal

Design, implementation, application and evaluation of a framework that allows the creation of command line tutorials with this interactive teaching approach: The *Nut Shell*.

### Outline

- 1. Construct abstraction layer for uniform access to arbitrary CLIs
- 2. Introduce new language to describe tutorial lessons

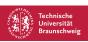

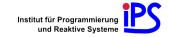

## Goal

Design, implementation, application and evaluation of a framework that allows the creation of command line tutorials with this interactive teaching approach: The *Nut Shell*.

### Outline

- 1. Construct abstraction layer for uniform access to arbitrary CLIs
- 2. Introduce new language to describe tutorial lessons
- 3. Comparative evaluation with about 120 participants

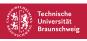

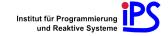

## Outline

The CLI Abstraction Layer

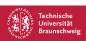

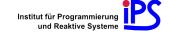

■ Goal: Common interface to all supported CLIs

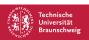

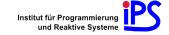

- Goal: Common interface to all supported CLIs
- Recognize parts of the command line interaction:

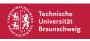

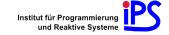

- Goal: Common interface to all supported CLIs
- Recognize parts of the command line interaction:
  - 1. Prompt

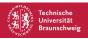

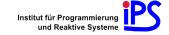

- Goal: Common interface to all supported CLIs
- Recognize parts of the command line interaction:
  - 1. Prompt
  - 2. Command

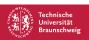

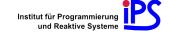

- Goal: Common interface to all supported CLIs
- Recognize parts of the command line interaction:
  - 1. Prompt
  - 2. Command
  - 3. Output

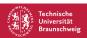

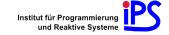

- Goal: Common interface to all supported CLIs
- Recognize parts of the command line interaction:
  - 1. Prompt
  - 2. Command
  - 3. Output
- Keep all editing features intact

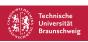

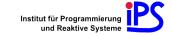

- Goal: Common interface to all supported CLIs
- Recognize parts of the command line interaction:
  - 1. Prompt
  - 2. Command
  - 3. Output
- Keep all editing features intact
- Maintain the CLI's state

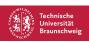

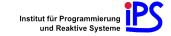

Keyboard

Screen

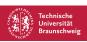

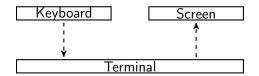

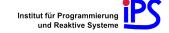

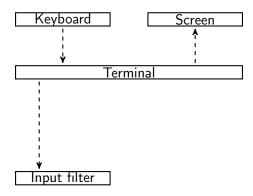

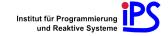

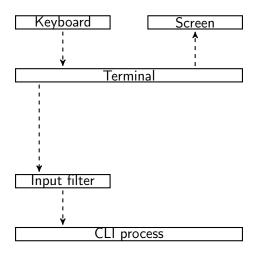

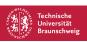

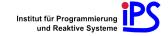

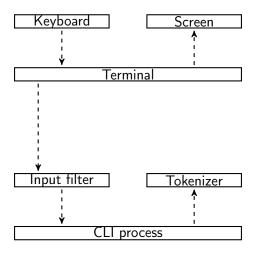

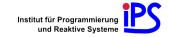

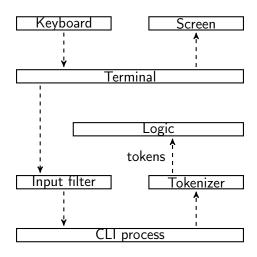

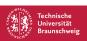

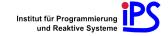

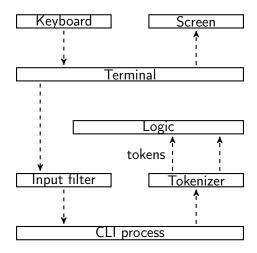

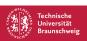

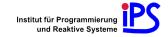

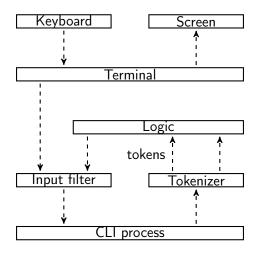

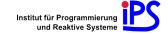

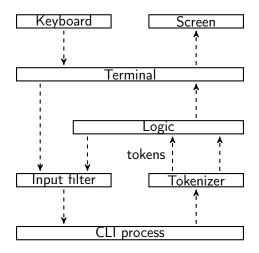

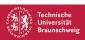

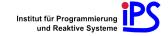

Abstraction layer has to rely on common features of CLIs:

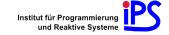

- Abstraction layer has to rely on common features of CLIs:
  - 1. User customizable prompts.

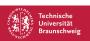

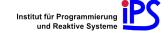

- Abstraction layer has to rely on common features of CLIs:
  - 1. User customizable prompts.
  - 2. Readline-style keybindings:

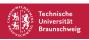

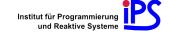

- Abstraction layer has to rely on common features of CLIs:
  - 1. User customizable prompts.
  - 2. Readline-style keybindings:
    - Ctrl + E to jump to the end of the line

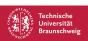

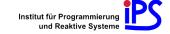

- Abstraction layer has to rely on common features of CLIs:
  - 1. User customizable prompts.
  - 2. Readline-style keybindings:
    - Ctrl + E to jump to the end of the line
    - Ctrl + U to delete current line, put it in a buffer

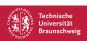

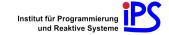

- Abstraction layer has to rely on common features of CLIs:
  - 1. User customizable prompts.
  - 2. Readline-style keybindings:
    - Ctrl + E to jump to the end of the line
    - Ctrl + U to delete current line, put it in a buffer
    - Ctrl + Y to reinsert the buffer

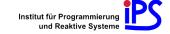

- Abstraction layer has to rely on common features of CLIs:
  - 1. User customizable prompts.
  - 2. Readline-style keybindings:
    - Ctrl + E to jump to the end of the line
    - Ctrl + U to delete current line, put it in a buffer
    - Ctrl + Y to reinsert the buffer
- Examples:

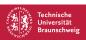

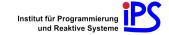

- Abstraction layer has to rely on common features of CLIs:
  - 1. User customizable prompts.
  - 2. Readline-style keybindings:
    - Ctrl + E to jump to the end of the line
    - Ctrl + U to delete current line, put it in a buffer
    - Ctrl + Y to reinsert the buffer
- Examples:
  - System shells: Bash, tcsh, zsh, . . .

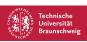

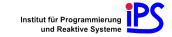

- Abstraction layer has to rely on common features of CLIs:
  - 1. User customizable prompts.
  - 2. Readline-style keybindings:
    - Ctrl + E to jump to the end of the line
    - Ctrl + U to delete current line, put it in a buffer
    - Ctrl + Y to reinsert the buffer
- Examples:
  - System shells: Bash, tcsh, zsh, . . .
  - REPL-loops of programming languages (Ruby, Python, Haskell, ...)

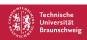

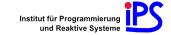

- Abstraction layer has to rely on common features of CLIs:
  - 1. User customizable prompts.
  - 2. Readline-style keybindings:
    - Ctrl + E to jump to the end of the line
    - Ctrl + U to delete current line, put it in a buffer
    - Ctrl + Y to reinsert the buffer
- Examples:
  - System shells: Bash, tcsh, zsh, . . .
  - REPL-loops of programming languages (Ruby, Python, Haskell, ...)
  - SQL consoles

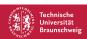

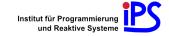

- Abstraction layer has to rely on common features of CLIs:
  - 1. User customizable prompts.
  - 2. Readline-style keybindings:
    - Ctrl + E to jump to the end of the line
    - Ctrl + U to delete current line, put it in a buffer
    - Ctrl + Y to reinsert the buffer
- Examples:
  - System shells: Bash, tcsh, zsh, . . .
  - REPL-loops of programming languages (Ruby, Python, Haskell, . . . )
  - SQL consoles
  - Mathematics software (Gnuplot, Sage, Octave)

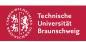

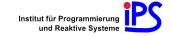

■ Use special *markers* for annotation

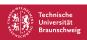

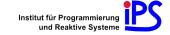

- Use special *markers* for annotation
  - Suitable choice: Unicode code points from the *Private Use Area* (U+E000 U+F8FF)

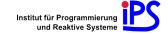

- Use special *markers* for annotation
  - Suitable choice: Unicode code points from the Private Use Area (U+E000 – U+F8FF)
- Insert into prompt, do not display

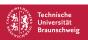

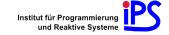

- Use special markers for annotation
  - Suitable choice: Unicode code points from the Private Use Area (U+E000 - U+F8FF)
- Insert into prompt, do not display
- inputFilter: Wait for line feed, send sequence to repeat command between markers

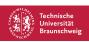

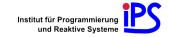

Abstraction layer generates token stream

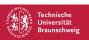

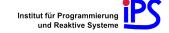

- Abstraction layer generates token stream
- Two Operations:

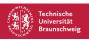

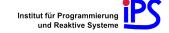

- Abstraction layer generates token stream
- Two Operations:
- 1. Prompt the user for a command

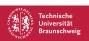

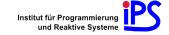

- Abstraction layer generates token stream
- Two Operations:
- 1. Prompt the user for a command
  - Write Prompt token to the terminal

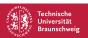

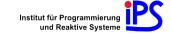

- Abstraction layer generates token stream
- Two Operations:
- 1. Prompt the user for a command
  - Write Prompt token to the terminal
  - Store Command tokens as the user's command

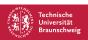

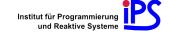

- Abstraction layer generates token stream
- Two Operations:
- 1. Prompt the user for a command
  - Write Prompt token to the terminal
  - Store Command tokens as the user's command
  - Store Output token as the command's output

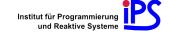

- Abstraction layer generates token stream
- Two Operations:
- 1. Prompt the user for a command
  - Write Prompt token to the terminal
  - Store Command tokens as the user's command
  - Store Output token as the command's output
- 2. Send a hidden command to the CLL

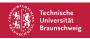

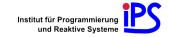

- Abstraction layer generates token stream
- Two Operations:
- 1. Prompt the user for a command
  - Write Prompt token to the terminal
  - Store Command tokens as the user's command
  - Store Output token as the command's output
- 2. Send a hidden command to the CLI
  - Send command directly to Input Filter

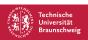

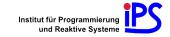

- Abstraction layer generates token stream
- Two Operations:
- 1. Prompt the user for a command
  - Write Prompt token to the terminal
  - Store Command tokens as the user's command
  - Store Output token as the command's output
- 2. Send a hidden command to the CLL
  - Send command directly to Input Filter
  - Capture command and output tokens, but don't display them

The nutsh Language

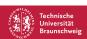

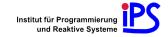

#### Outline

The nutsh Language

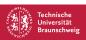

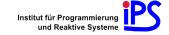

# Design goals

As easy to read and write as possible

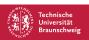

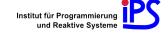

# Design goals

- As easy to read and write as possible
  - Syntax resembles C and Go

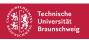

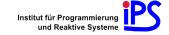

## Design goals

- As easy to read and write as possible
  - Syntax resembles C and Go
  - Use regular expressions

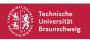

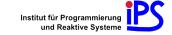

## Design goals

- As easy to read and write as possible
  - Syntax resembles C and Go
  - Use regular expressions
- Keep language as small as possible, but powerful enough

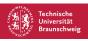

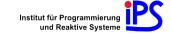

## Design goals

- As easy to read and write as possible
  - Syntax resembles C and Go
  - Use regular expressions
- Keep language as small as possible, but powerful enough
- Syntactic support for often-used semantical constellations

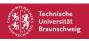

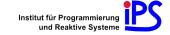

#### Lexical elements

#### As usual:

- Comments
- White space
- Identifiers
- Keywords: break, def, else, if, prompt, return
- Operators, delimiters
- String literals

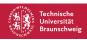

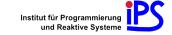

■ Concatenation: "foo"+"foo"

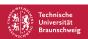

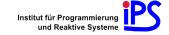

- Concatenation: "foo"+"foo"
- Check for equality: "foo"+"foo" == "foofoo"

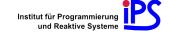

- Concatenation: "foo"+"foo"
- Check for equality: "foo"+"foo" == "foofoo"
- Check for (exact) regex match: "foo" =~ "f[aio]."

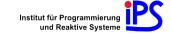

- Concatenation: "foo"+"foo"
- Check for equality: "foo"+"foo" == "foofoo"
- Check for (exact) regex match: "foo" =~ "f[aio]."
- Empty string has truth value false, others true

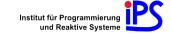

- Concatenation: "foo"+"foo"
- Check for equality: "foo"+"foo" == "foofoo"
- Check for (exact) regex match: "foo" =~ "f[aio]."
- Empty string has truth value false, others true
- Boolean operators: !, &&, and || as usual

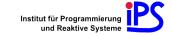

#### Built-in functions

■ say: Output explanation text (indented, colored)

```
say("This is explaining text.")
```

"This is the short form."

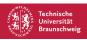

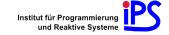

#### Built-in functions

say: Output explanation text (indented, colored)

```
say("This is explaining text.")
"This is the short form."
```

■ run: Execute hidden command, return output

```
run("1+1")
```

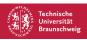

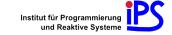

#### If statements

```
if "test" == "test" {
   "Everything is OK."
} else {
   "Wait, what?"
}
```

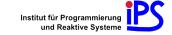

## Prompt statements

```
"Please calculate the product of 6 and 7."
prompt {
   if output == "42" {
      break
   } else {
      "Please try again."
"Well done!"
```

Infinite loop, prompt user for command before each pass. Define command and output functions

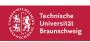

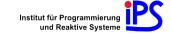

# Function definitions

Only at top level, avoid name masking!

```
def say_twice(text) {
   say(text)
   say(text)
say_twice("Hey!")
```

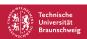

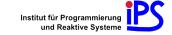

#### Nesting statements

Use case: Check same conditions for group of prompt statements.

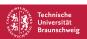

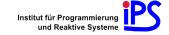

## Nesting statements

Use case: Check same conditions for group of prompt statements.

```
def respond_to_help {
    if command =~ "help" {
        "Sorry, you're on your own."
    }
}
respond_to_help {
    prompt { /* ... */ }
    prompt { /* ... */ }
}
```

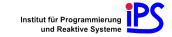

#### Parsing

• nutsh has LR(1) grammar: Can be parsed by a bottom-up parser with lookahead 1 reading from left to right in a single pass, creating a rightmost derivation

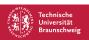

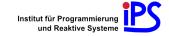

#### Parsing

- nutsh has LR(1) grammar: Can be parsed by a bottom-up parser with lookahead 1 reading from left to right in a single pass, creating a rightmost derivation
- Framework uses a standard parser generator, YACC

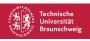

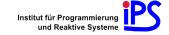

#### Parsing

- nutsh has LR(1) grammar: Can be parsed by a bottom-up parser with lookahead 1 reading from left to right in a single pass, creating a rightmost derivation
- Framework uses a standard parser generator, YACC
- Parser creates a *syntax tree*

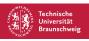

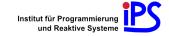

■ Function definition: Added to the symbol table (no scoping)

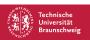

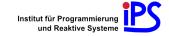

- Function definition: Added to the symbol table (no scoping)
- String expressions: Value can be synthesized

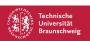

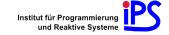

- Function definition: Added to the symbol table (no scoping)
- String expressions: Value can be synthesized
- Lazy evaluation, *pass-by-value*

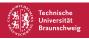

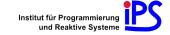

- Function definition: Added to the symbol table (no scoping)
- String expressions: Value can be synthesized
- Lazy evaluation, *pass-by-value*
- Nesting statements: Calls are pushed on a stack when entering, and are removed when leaving the statement

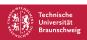

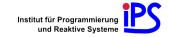

#### Automated testing

Goal: Automatic verification of lessons

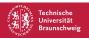

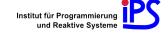

## Automated testing

- Goal: Automatic verification of lessons
- Provide built-in function expect

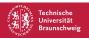

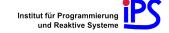

## Automated testing

- Goal: Automatic verification of lessons
- Provide built-in function expect

```
run("text = 'stressed'")
"Reverse the content of `text` and save it in `text2`!"
prompt {
    if test("text2 == 'desserts'") {
        expect("text2 = text.reverse")
        expect("text.reverse!; text2 = text")
        break
    } else {
        expect("text2 = 'somethingdifferent'")
    }
}
```

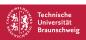

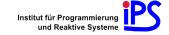

 Framework is implemented in Go: Concurrency with synchronized communication, big standard library with Unicode support

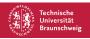

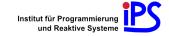

- Framework is implemented in Go: Concurrency with synchronized communication, big standard library with Unicode support
- 2576 source lines of code

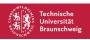

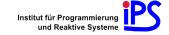

- Framework is implemented in Go: Concurrency with synchronized communication, big standard library with Unicode support
- 2576 source lines of code
- Tutorial representation:

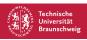

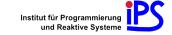

- Framework is implemented in Go: Concurrency with synchronized communication, big standard library with Unicode support
- 2576 source lines of code
- Tutorial representation:
  - Directory, contains several lesson files written in nutsh

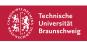

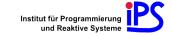

#### Outline

Application and Evaluation

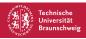

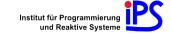

# Setting

 Preparatory computer science courses at the Braunschweig University of Technology exists since 2003

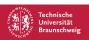

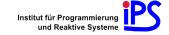

## Setting

- Preparatory computer science courses at the Braunschweig University of Technology exists since 2003
- In the fall semester 2013–2014: 150 students enrolled

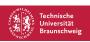

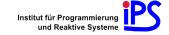

#### Setting

- Preparatory computer science courses at the Braunschweig University of Technology exists since 2003
- In the fall semester 2013–2014: 150 students enrolled
- Split into two groups: Two thirds Nut Shell, one third paper exercises

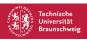

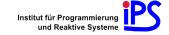

#### Content

2875 lines of nutsh code:

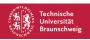

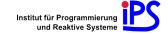

#### Content

#### 2875 lines of *nutsh* code:

- 1. Introduction first examples with cal
- 2. Looking and moving around 1s and cd
- 3. Helping users to help themselves man
- 4. File system and paths
- 5. Creating and editing files mkdir and editors
- 6. History and tab completion

- 7. Java
- 8. Deleting files and directories rmdir, rm
- 9. Copying, moving and linking files cp, mv, ln
- Process management ps
- 11 Aliases
- Variables

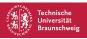

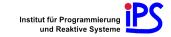

## Content (cont.)

- 13. Commandline editing
- Wildcards
- 15. Quoting
- Compressing files tar, gzip, bzip2

CLI Abstraction Laver

- 17. Redirection and pipes
- Looking for patterns grep
- Small useful commands.
- wget and curl

- 21. Typesetting with LATEX
- 22. Java, part 2
- 23. Comparing files cmp, diff, patch
- 24. Searching find, locate
- 25. Sorting
- 26. Shell scripts
- 27. Version control with Git
  - 28. Working remotely with SSH
- 29. Automation with makefiles

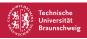

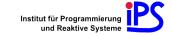

■ Basic teaching style:

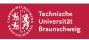

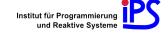

- Basic teaching style:
  - State a general problem

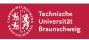

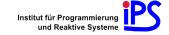

- Basic teaching style:
  - State a general problem
  - Present method or tool for solving this class of problems using a simple example

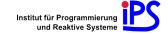

- Basic teaching style:
  - State a general problem
  - Present method or tool for solving this class of problems using a simple example
  - Pose problems of increasing difficulty

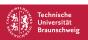

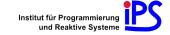

- Basic teaching style:
  - State a general problem
  - Present method or tool for solving this class of problems using a simple example
  - Pose problems of increasing difficulty
- Often multiple solutions

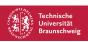

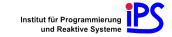

- Basic teaching style:
  - State a general problem
  - Present method or tool for solving this class of problems using a simple example
  - Pose problems of increasing difficulty
- Often multiple solutions
- Let user choose among several paths

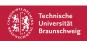

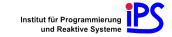

- Basic teaching style:
  - State a general problem
  - Present method or tool for solving this class of problems using a simple example
  - Pose problems of increasing difficulty
- Often multiple solutions
- Let user choose among several paths
- Use analogies, virtual "home" environment

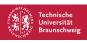

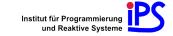

### Survey

After the sixth day, online survey with three parts:

1. General statements, rated from 1 to 10 & help/day

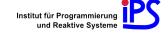

### Survey

After the sixth day, online survey with three parts:

- 1. General statements, rated from 1 to 10 & help/day
- 2. Test with 12 questions by neutral third

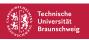

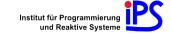

### Survey

After the sixth day, online survey with three parts:

- 1. General statements, rated from 1 to 10 & help/day
- 2. Test with 12 questions by neutral third
- 3. Nut Shell assessment

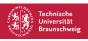

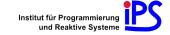

### Results

First part: 64 answers in total. 53 Nut Shell users, 11 exercise sheet users

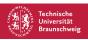

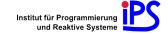

### Results

Braunschweig

Introduction

First part: 64 answers in total. 53 Nut Shell users, 11 exercise sheet users

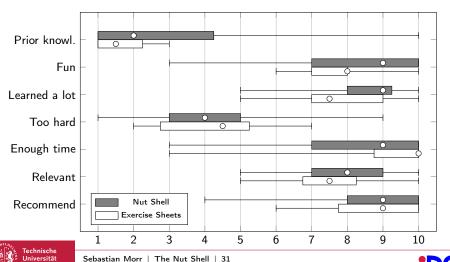

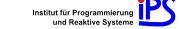

## Results (cont.)

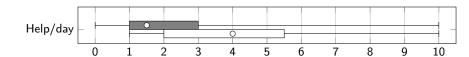

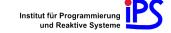

## Results (cont.)

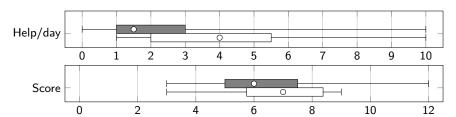

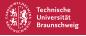

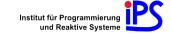

CLI Abstraction Layer

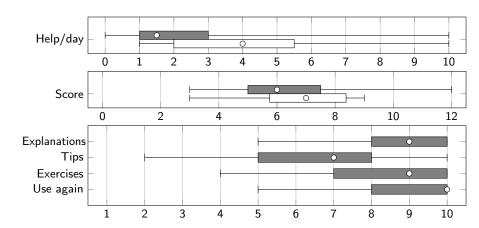

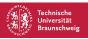

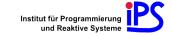

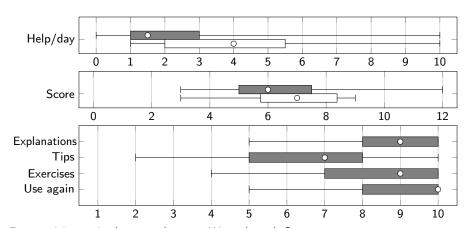

Few participants in the control group. Warped results?

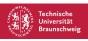

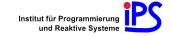

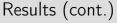

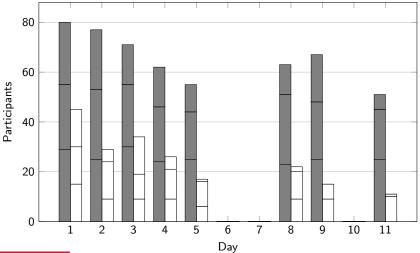

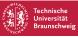

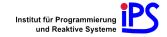

■ High participant loss is representative

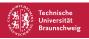

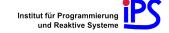

- High participant loss is representative
- Main results:

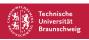

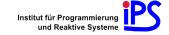

- High participant loss is representative
- Main results:
  - Nut Shell motivated students to attend to the course

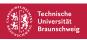

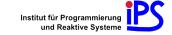

- High participant loss is representative
- Main results:
  - Nut Shell motivated students to attend to the course.
    - Having over 63% attending over the whole timespan is highly gratifying!

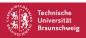

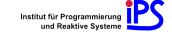

- High participant loss is representative
- Main results:
  - Nut Shell motivated students to attend to the course.
    - Having over 63% attending over the whole timespan is highly gratifying!
  - Lowered demand for external help: More independent students

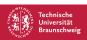

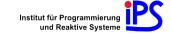

 Due to positive effects, Nut Shell will be used for upcoming preparatory courses

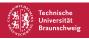

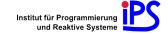

- Due to positive effects, Nut Shell will be used for upcoming preparatory courses
- Another institute has shown interest to use Nut Shell for a Git course

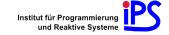

preparatory courses

Due to positive effects, Nut Shell will be used for upcoming

- Another institute has shown interest to use Nut Shell for a Git course
- Participant wants to use Nut Shell to teach command line concepts to pupils

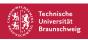

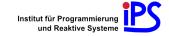

preparatory courses

Due to positive effects, Nut Shell will be used for upcoming

- Another institute has shown interest to use Nut Shell for a Git course
- Participant wants to use Nut Shell to teach command line concepts to pupils
- Student's general feedback very positive

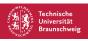

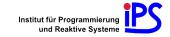

preparatory courses

Due to positive effects, Nut Shell will be used for upcoming

- Another institute has shown interest to use Nut Shell for a Git course
- Participant wants to use Nut Shell to teach command line concepts to pupils
- Student's general feedback very positive
- Software and tutorial will be released under a free, open source license

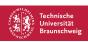

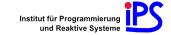

## Summary

### Content of the thesis

- 1. Design
  - Universal CLI abstraction layer
  - DSL for writing and testing lessons
- 2. Implementation
- 3. Application
  - Bash tutorial with 29 lessons
- 4. Evaluation

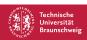

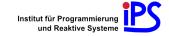

## Thank you!

# Questions?

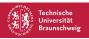

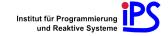